## ロック制御によって、ブロックされているセッションと行っているセッショ ンの関係表示

現在どのセッションがどのセッションをブロックしているのかは、パフォーマンスページの 「その他の監視リンク」から「ブロックしているセッション」を選択すると調べることがで きます

[パフォーマン]タブ →

「その他の監視リンク」セクション「ブロックしているセッション」

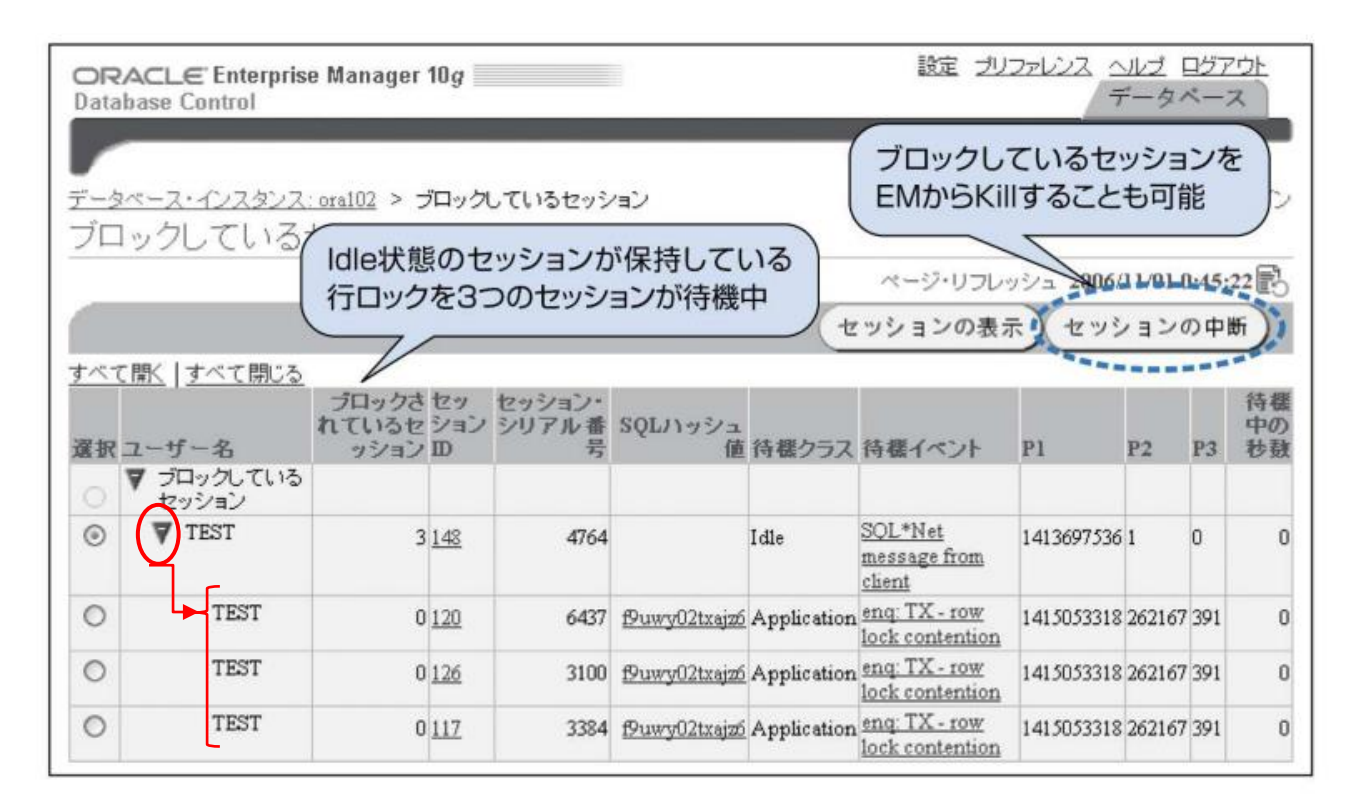